## **登録地点情報を全て書き出す/全て書き替える**

本機に登録している全ての登録地点情報をSDカードに書き出し(バックアップ)たり、SDカードに 書き出し(バックアップ)ていた登録地点に書き替える(リストア)ことができます。 ※書き替えができる登録地点情報ファイルは、拡張子"bkd"が付いたものだけです。

下記操作を行う前に操作が適切かどうかを、「沓了「登録地点情報の書き出し/書き替 え/追加について」E‒29でご確認ください。

下記操作を行う前に必ずAVモードをOFFにしてください。

**「百丁「 AVモードを終了する )| G-14** ※SDカードの抜き差しは、必ず電源を切った状態で行ってください。

**1** SDカードを差し込み、電源を入れる。

「SDカードを入れる/取り出す」A‒27 「AP「地図画面を表示する|B-4

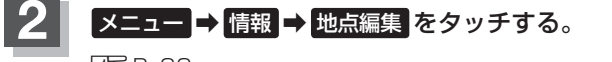

 $B - 22$ 

:地点編集画面が表示されます。

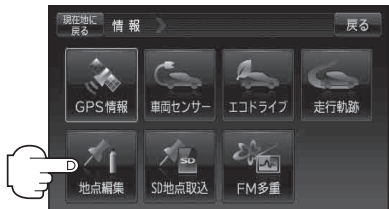

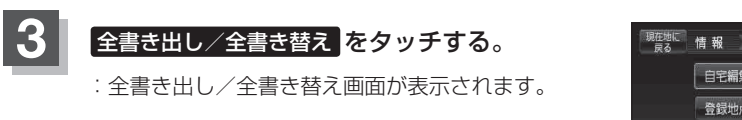

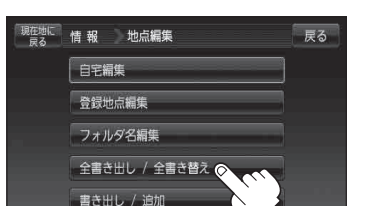